# **Cartão Gestante Digital**

João Pedro Tapara dos Santos<sup>1</sup> Bruno Antonio Galvão Rodrigues dos Reis<sup>2</sup> Leandro Deodato Vieira da Silva<sup>3</sup> Prof.<sup>a</sup> Esp. Aline Priscila Schmidt<sup>4</sup>

## **RESUMO**

O cartão gestante digital é um cartão de gestantes onde o foco é digitalizar todo o cartão para celular e incluindo, ele vai ser um aplicativo de acompanhamento onde a gestante vai poder acompanhar o processo de semanas da gravidez até o parto e registrar sintomas. Há afirmações de que a combinação de computadores, redes de telecomunicações, informações médicas e dados eletrônicos de pacientes pode melhorar a qualidade do cuidado na saúde. Por meio de pesquisas realizadas por formulários sobre o quanto será importante o aplicativo e pesquisas aprofundadas sobre o cartão, obteve-se a resposta que esse sistema facilitará muito vida da gestante.

**Palavras-chave**: Aplicativo de acompanhamento; cuidado na saúde; cartão de gestantes.

#### **Abstract**

The digital maternity card is a maternity card where the focus is to digitize the entire card for mobile and including, it will be a follow-up application where the pregnant woman will be able to follow the process of weeks from pregnancy to delivery and record symptoms. There are claims that the combination of computers, telecommunications networks, medical information and electronic patient data can improve the quality of health care. Through surveys carried out using forms on how important the application will be and in-depth research on the card, the answer was obtained that this system will make the pregnant woman's life much easier.

**Key word:** Monitoring application; health care; maternity card.

<sup>&</sup>lt;sup>1</sup> João Pedro Tapara dos Santos. Discente do curso de Técnico em Desenvolvimento de Sistemas da Etec Philadelpho Gouvea Netto. E-mail: joao. santos1560@ etec.sp.gov.br

<sup>2</sup> Bruno Antonio Galvão Rodrigues dos Reis. Discente do curso de Técnico em Desenvolvimento de Sistemas da Etec Philadelpho Gouvea Netto. E-mail: bruno.reis79@etec.sp.gov.br

<sup>3</sup> Leandro Deodato Vieira da Silva. Discente do curso de Técnico em Desenvolvimento de Sistemas da Etec Phladelpho Gouvea Netto. E-mail: leandro.silva@etec.sp.gov.br

<sup>&</sup>lt;sup>4</sup> Prof.<sup>a</sup> Esp. Aline Priscila Schmidt. Docente e orientadora do curso de Técnico em Desenvolvimento de Sistemas da Etec Philadelpho Gouvea Netto. E-mail: aline.shmidt01@etec.ps.gov.br

## **1. INTRODUÇÃO**

Hoje em dia tudo se tornou mais prático e simples com o avanço da tecnologia que ao passar dos anos vem evoluindo para que os documentos impressos em papeis se tornem cada vez mais acessíveis em smartphones, por esse motivo obteve-se a ideia de desenvolver um aplicativo para auxiliar a gestante a armazenar seus dados de forma mais rápida e segura, além de que possa também acompanhar a evolução de sua gravidez e ter uma data prevista para o parto.

Pensando nisso, a ideia do projeto é um criar um aplicativo onde nele serão implementados os dados de um cartão pré-natal físico, além disso, o aplicativo irá calcular as semanas de gestação de uma mulher que esteja gravida conforme a data que ela informara ao cadastrar seus dados e, portanto, o aplicativo informa uma data próxima prevista para o parto.

## **1.2 Usabilidade**

Foi realizado o levantamento de requisitos, onde alguns colaboradores responderam um formulário online. Com base dessa pesquisa feita, identificou-se a necessidade desse aplicativo no período gestacional da gestante. Dentre os questionamentos, dois deles estão em destaque:

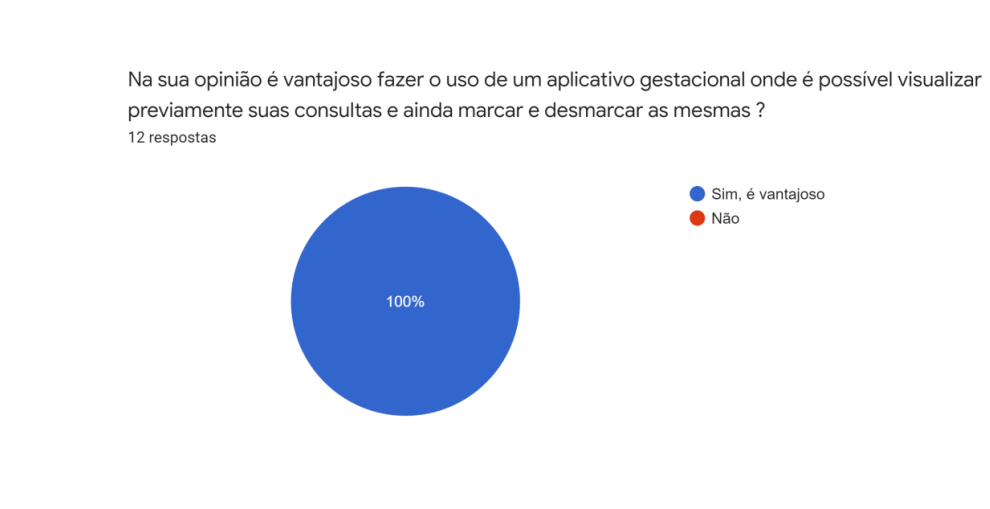

Figura 1 - pesquisa

FONTE: Dos Autores (2022)

#### Figura 2 - pesquisa

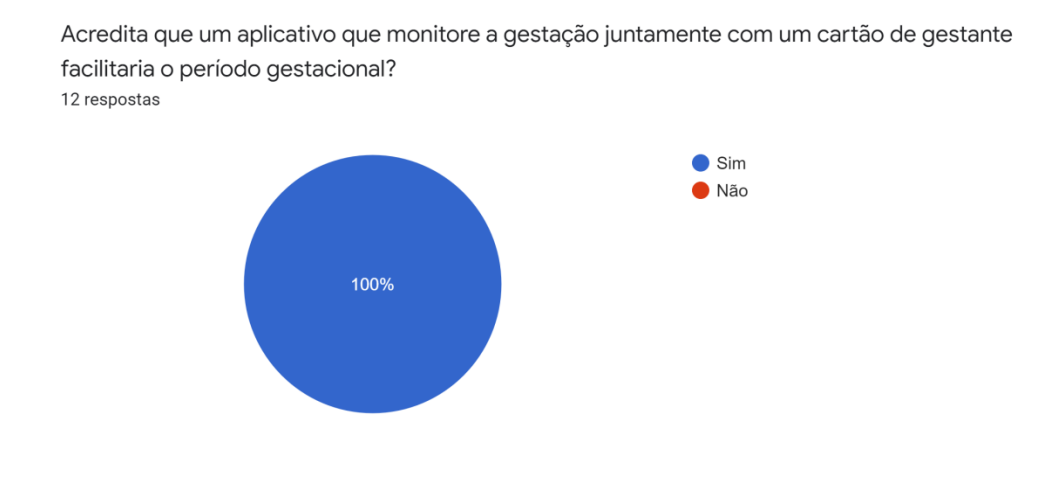

FONTE: Dos Autores (2022)

#### **1.3 Tipo de sistema**

 O sistema é um aplicativo móvel que utiliza a linguagem JAVA no *back-end* e na parte do *front-end* utilizou-se XML.

#### **1.4 Proposta do projeto**

A ideia é desenvolver um aplicativo móvel para gestantes, possibilitando uma facilidade em acompanhar a gestação, tornando mais pratico o acompanhamento da gravidez até o parto. Além de poder registrar seus sintomas diariamente, substituindo assim o modelo físico utilizado comumente.

## **2 FUNDAMENTAÇÃO TEÓRICA**

#### **2.1 Como funciona a Gestação**

A gravidez é um evento resultante de uma fecundação. Acontecendo dentro de um útero sendo responsável pela geração de um novo ser. Sendo assim, é um período de grandes transformações para uma mulher, onde durante o período de gestação seu comportamento irá se modificar devagar, preparando-se para a maternidade. "Nesse período ocorrem muitas transformações fisiológicas, emocionais e

metabólicas, em função das mudanças hormonais que afetam todo organismo[...]" (Barros; Moraes, 2020, v.4 n.1 p.76).

E dentre essas mudanças, a cuidados e precauções a serem tomadas para garantir tanto a saúde da mãe quanto a do bebê, dando ênfase para a alimentação da mãe e um dos tópicos mais discutidos durante a gravidez exercícios físicos.

#### **2.2 Importância de realizar o pré-natal**

O Pré-Natal é um procedimento para acompanhar pacientes gravidas durante todo o período de gestação o feto no qual ainda está em processo de ovulação está em desenvolvimento, o acompanhamento pré-natal é iniciado logo após a paciente saber que está gravida, ou seja, desde o primeiro teste de gravidez ou por um exame médico feito em um laboratório. Segundo a pesquisadora Leal:

> A atenção pré-natal se constitui em um conjunto de ações que são simultaneamente preventivas, promotoras de saúde, diagnósticas e curativas, visando o bom desfecho da gestação para a mulher e seu (s) filho (s) (LEAL, Maria do Carmo et al. Assistência pré-natal na rede pública do Brasil. Revista de Saúde Pública, v. 54, p. 02, 2020.)

Este tipo de acompanhamento pré-natal permite que as gestantes realizem consultas mensais para saber sobre como está sendo a evolução do bebê e se seu corpo está bem sem nenhum tipo de alteração física ou emocional desde o início da gravidez, sendo assim o médico tem como função orienta-la em todos os aspectos principalmente sobre os principais riscos no qual ela pode ou poderá enfrentar e então monitora-la até o final da gravidez.

## **2.3 Cartão Pré-Natal**

O Cartão Pré-natal é um documento particular de cada paciente gestante onde nele estão descritos todos os dados físicos da mesma, este cartão foi elaborado com o propósito de armazenar informações, facilitando a comunicação entre profissionais que realizam a assistência pré-natal e os que realizam os partos em maternidades. De acordo com Castro (2020)

> Com o objetivo de ajudar na comunicação entre os profissionais envolvidos no cuidado pré-natal e na recolha de informações sobre visi

tas anteriores, as mulheres têm o direito da mulher gravidas livro, um documento concebido para gravar informações materna e infantil durante a gravidez, permitindo para acompanhar o desenvolvimento fetal e os resultados dos exames solicitados. O registro adequado das informações permite a continuidade dos cuidados maternos e infantis. <sup>6</sup> Portanto, é relevante avaliar como os profissionais têm registrado os dados na caderneta da gestante, bem como a qualidade dos registros, a fim de identificar possíveis lacunas, como a falta de anotações fundamentais para a continuidade do cuidado pela equipe multiprofissional, abrangendo desde atendimento prestado nos serviços de APS ao parto da referida maternidade. (Castro L. L. S, 2020, p.6)

No entanto o cartão pré-natal é um documento indispensável na hora de passar em uma consulta com o médico pois ele é muito importante para acompanhar a evolução da gravidez e tem como objetivo orientar o médico a passar informações a deixar a paciente segura com todas as informações obtidas durante as consultas.

#### **2.4 Como são realizadas as consultas médicas**

Normalmente para realizar as devidas consultas utiliza-se de um Cartão físico denominado como "Cartão Pré-Natal" onde neste cartão é possível marcar todas as características físicas das pacientes gestantes e os resultados de seus exames de rotina realizados pelo médico obstetrícia especializado em partos. Segundo o Manual de Orientação de Consulta Pediátricas Pré-Natal (2020).

> O acolhimento deve começar no momento de agendar a consulta. Deve-se reservar uma hora para a consulta, podendo ser necessário um tempo maior, de acordo com as demandas de cada família. O ambiente da consulta deve ser confortável para a gestante e o pediatra deverá utilizar linguagem clara e acessível para a melhor compreensão da família. Aconselhar a gestante a comparecer acompanhada de quem compartilhará com ela os cuidados e a responsabilidade com o bebê, seja o (a) companheiro (a) ou outro membro da família. É importante solicitar que levem para a consulta a documentação da gestação: o cartão de pré-natal, o cartão de vacinação da gestante, os resultados dos exames complementares realizados (laboratoriais e de imagem) e prescrições de fármacos em uso. (DE ORIENTAÇÃO, Manual. A Consulta Pediátrica Pré-Natal 2020, v.1 p.2.)

Então este cartão tem o como finalidade fazer todo o controle possibilitando o monitoramento da saúde da paciente gestante facilitando para os médicos ao avaliar saber quais são os parâmetros de saúde da mesma e notar se houve alguma alteração no quadro de saúde da paciente ou do feto.

Portanto é de suma importância o paciente comparecer nas consultas, pois dessa forma é possível identificar problemas gestacionais que possam acometer a paciente e o bebe. Dessa forma o profissional de saúde consegue desenvolver através desse acompanhamento um plano de ação especifico.

## **2.5 Benefícios de utilizar a tecnologia nos tratamentos médicos**

"A tecnologia na saúde se mostrou eficaz no progresso de cuidar e gerir, e como citado pela Revista (2019, SILVA RM, BRASIL CCP, BEZERRA IC, QUEIROZ FFSN, p. 391)" "contribui na redução de gastos de recursos em diferentes setores, assim como ampliam os atendimentos aos cidadãos." Sousa também fala que essa tecnologia diminui distância entre os profissionais e os pacientes. Mostrando que o conjunto desses dois aspectos pode ajudar diversos lados em vários tipos de situações (2019, p. 391).

O uso da tecnologia na saúde vem realizando diversos avanços, a Revista REBEn diz "A evolução das tecnologias voltadas para o campo da Saúde, e a aquisição generalizada de telefones celulares e smartphones, oportunizam a melhoria das condições de saúde de diversos grupos" (SILVA RM, BRASIL CCP, BEZERRA IC, QUEIROZ FFSN 2019, p 280).

Muitas pessoas usam o smartphone como o principal meio para acessar informações, além de ferramenta útil para o gerenciamento da saúde. (2019 SILVA RM, BRASIL CCP, BEZERRA IC, QUEIROZ FFSN, p 280). Também relata que "Nesse sentido, existem inúmeros exemplos de intervenções sendo utilizadas para apoiar as mulheres durante a gravidez e o parto, bem como na saúde neonatal e infantil "(2019, SILVA RM, BRASIL CCP, BEZERRA IC, QUEIROZ FFSN, p 280).

## **3 DESENVOLVIMENTO**

#### **3.1 Ferramentas e Tecnologias**

Para que fosse possível desenvolvermos a parte prática e teórica do nosso projeto utilizamos nove ferramentas:

 *Figma***:** é uma ferramenta que permite ao desenvolvedor *back-end* a projetar e criar protótipos de telas a ser desenvolvida a ferramenta funciona através de um navegador web e é um sistema alocado na nuvem, um dos objetivos principais da ferramenta é permitir a integração e colaboração entre equipes que trabalham junto no mesmo projeto, através dele é possível que o design das telas que foram projetadas ganhe uma cara mais parecida com o resultado final na aplicação. Utilizamos está ferramenta para criarmos a parte de *design* de todas as telas do aplicativo, também idealizarmos a parte do banco de dados, desta forma esta ferramenta contribuiu nos dando uma primeira visão de como melhor ficaria nosso sistema.

*Android Studio***:** é um software com uma *IDE* que fornece as ferramentas necessárias para o desenvolvimento de aplicativos para todos os tipos de aparelhos com sistema android, desenvolvido pela *google* tendo como base a *IDE IntelliJ e JetBrains.* este programa possui um editor de código onde é possível criar *layouts* de telas e programar o que elas deverão fazer, para que o ambiente de desenvolvimento se torne mais fácil o programa também conta com uma interface gráfica de desenvolvimento onde é possível visualizar o aplicativo enquanto o desenvolve o *software* também possui um emulador para rodar os aplicativos assim que finalizados o emulador talvez seja a ferramenta mais interessante dessa *IDE*, pois ela faz com que o desenvolvedor não precise estar com um smartphone por perto para poder visualizar e testar seu aplicativo, ele também conta com diversos aparelhos de diversas configurações e tamanhos disponíveis para o teste do aplicativo em diferentes cenários; editor de *layout*, analisador *APK* e editor de linguagens. portanto este programa foi utilizado para desenvolver toda a parte de codificação de telas do aplicativo, com ele também foi possível conectamos a parte de Banco de dados externo realizando a conexão com o banco de dados.

*BlueStacks:* é um programa que foi desenvolvido para permitir que aplicativos Android rodem em computadores *Windows e Macintosh*. é um programa que funciona como um emulador da plataforma Android e das principais ferramentas do sistema móvel do google dentro do *Windows*, com ele é possível rodarmos umas grandes variedades de aplicativos para testes de usabilidade e desempenho. Utilizamos este programa para emular o Android e executar o aplicativo para realizarmos os testes de usabilidade e de interface verificamos se ele está com um bom desempenho e rodando liso e se está atendendo a todos os requisitos.

 *BrModelo:* é uma ferramenta desktop de software livre voltada para criar modelos de bancos de dados relacionais, incluindo as etapas conceitual, lógico e físico, utilizamos este programa para criamos o digrama de caso de uso (DER), o modelo entidade relacionamento (MER) para arquitetar toda a estrutura do banco de dados do aplicativo.

*Photoshop:* é um *software* de *design* gráfico para *desktop* que tem como funcionalidade trabalhar fotografias, nele é possível realizar cortes de imagens, exposições ao contraste, restauração e pequenas correções. Utilizamos o para criarmos e editarmos a logo de nosso aplicativo, além de criarmos as imagens de fundo para cada tela.

*GitHub:* é um site de colaboração e compartilhamento de versionamento de códigos ele serve como uma rede social para que equipes de desenvolvedores ou qualquer pessoa crie códigos e poste no site para que outras pessoas possam ter acesso e colaborar junto com o projeto. Utilizamos este site para dividirmos o aplicativo em partes para facilitar o desenvolvimento do mesmo.

 *Word:* é um programa editor de textos que opera em ambiente Windows para criar e editar documentos, este tipo de programa torna mais fácil às correções, alterações e impressões de textos e o utilizamos para desenvolver todas as partes da documentação do projeto.

 *Scrcpy:* é uma ferramenta útil de acesso remoto que permite controlar seu dispositivo android sem realmente segurá-lo contanto que você instale corretamente o aplicativo, você pode fazer todas as coisas que você esperaria de compartilhar a tela do telefone com o PC. Utilizamos esta ferramenta para espelhar o nosso aplicativo em um computador *desktop* para realizarmos os testes de interface e desempenho.

*FireBase:* é uma plataforma digital de desenvolvimento de aplicativos lançada pelo *Google.* Com ela, é possível criar e expandir apps com muita simplicidade, agilidade e facilidade para Android, iOS e para a *Web*. o *FireBase* é considerado como um *Backend as a* Service *(BaaS),* isto é, um modelo de serviço que oferece toda a infraestrutura voltada para o funcionamento interno do *software*, como sistemas, banco de dados, envio e recebimento de informações, armazenamento, entre outros. utilizamos está ferramenta para armazenar os dados e fazer a API com o nosso aplicativo *mobile.*

## **3.2 Análises de requisitos**

 A análise de Requisitos ou a Engenharia de Requisitos é um aspecto importante no Gerenciamento de Projetos, é a responsável por coletar dados indispensáveis, necessários, exigências de que o usuário necessite para solucionar um problema e alcançar seus objetivos. Assim como determinar as suas expectativas de um usuário para determinado produto (Infoescola, 2021).

## **3.2.1. Requisitos Funcionais**

RF01: O sistema deve permitir o cadastro em todas as telas disponíveis para esta função.

RF02: O sistema deve permitir a alteração de dados digitados erroneamente.

RF03: O sistema deve permitir a escolha do campo nome completo, cpf, e-mail e número de celular para atualização .

RF04: O sistema deve efetuar a atualização do tamanho do bebê.

RF05: O sistema deve exibir as dicas sempre atualizadas.

## **3.2.2. Requisitos Não Funcionais**

RQ01: O sistema deve ter conexão com a base de dados.

RQ02: O sistema deve salvar os dados no banco de dados.

RQ03: O sistema deve validar os dados salvos.

RQ04: O sistema deve realizar a somatória dos meses de gravidez.

#### **3.3 Diagrama de caso de uso**

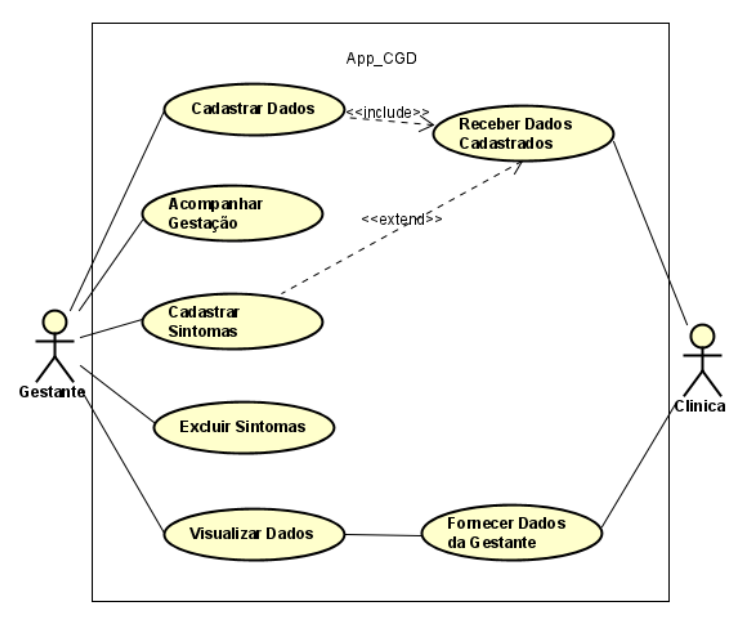

Figura 3 Diagrama Uml Caso de Uso

## **3.4 BANCO DE DADOS**

## **3.4.1 Conceito**

O Conceito de Banco de Dados se aplica a um Sistema de computação no qual possui uma grande quantidade de informações do mundo físico, ou seja, são dados de tabelas que ao serem organizados entre linhas e colunas são denominados Dados estruturados. Um sistema de banco de dados é basicamente apenas um sistema computadorizado de manutenção de registros. O banco de dados por si só, pode ser considerado como o equivalente eletrônico de um armário de arquivamento; ou seja, ele é um repositório ou recipiente para uma coleção de arquivos de dados computadorizados. Os usuários de um sistema podem solicitar que o sistema realize diversas operações envolvendo tais arquivos.

#### **3.4.2 Sistema Gerenciador de Banco de Dados (SGDB)**

Como anteriormente dito Banco de Dados por sua vez é composto por um Grande Sistema chamado SGBD (Sistema Gerenciador de Banco de Dados) que faz todo o Gerenciamento de uma Tabela onde todos os Dados são estruturados e ao

Fonte: Dos autores (2022)

serem armazenados entre linhas e colunas em uma certa tabela facilitam com que o processamento do Banco seja mais rápido e eficiente permitindo também com que esses dados possam ser facilmente acessados gerenciados, modificados, atualizados, controlados ou organizados, "Os dados desse banco de dados diferem em espécie de outros dados mais efêmeros, como dados de entrada, dados de saída, filas de trabalho, blocos de controle de *software*, blocos intermediários e de modo geral quaisquer dado que tenham natureza transitória, não podem ser excluídos facilmente com a exceção de que só podem ser removidos do banco mais tarde por alguma requisição explicita ao RGBD." (Date, 2004, pág. 6). No entanto os dados armazenados no SGBD são considerados persistentes.

#### **3.4.3 Para que serve**

O Sistema de Banco de Dados serve e tem como utilidade manter em Armazenamento um número indeterminado de Tabelas com Diversos Tipos de Registros sejam eles de uma Empresa de Grande Porte ou até mesmo de um Comercio de Esquina de um determinado Bairro. O Sistema de Banco de Dados proporciona a empresa o controle centralizado de seus dados Tal situação contrasta nitidamente com aquela encontrada em uma empresa sem um sistema de banco de dados, onde em geral cada aplicação tem seus próprios arquivos privados, muitas vezes suas próprias fitas e seus discos privados de modo em que os dados ficam bastante dispersos e ficam difíceis de controlar de forma sistemática. No entanto o Banco de Dados é o Tipo de Sistema Ideal para realizar a Organização desses arquivos de forma Eficiente e Organizada dando praticidade a quem for acessa-los.

#### **3.4.4 Modelo não relacional**

Um banco de dados não relacional é um banco de dados que não usa o esquema de tabela de linhas e colunas encontrado na maioria dos sistemas de banco de dados tradicionais. Em vez disso, os bancos de dados não relacionais usam um modelo de armazenamento otimizado para os requisitos específicos do tipo de dados que está sendo armazenado. Por exemplo, os dados podem ser armazenados como pares chave/valor simples, como documentos *JSON* ou como um gráfico que consiste em bordas e vértices.

O que esses armazenamentos de dados têm em comum é que eles não usam um modelo relacional. Além disso, eles tendem a ser mais específicos no tipo de dados ao qual dão suporte e no modo como os dados podem ser consultados. Por exemplo, os armazenamentos de dados de série temporal são otimizados para consultas em sequências de dados baseadas em tempo. No entanto, os armazenamentos de dados de grafo são otimizados para explorar as relações ponderadas entre entidades. Nenhum dos dois formatos será bem generalizado para a tarefa de gerenciamento de dados transacionais.

O Sistema Gerenciador de Banco de Dados ou SGBD consiste em um programa que manipula dados para manter informações armazenadas e torná-las disponíveis quando solicitadas.

## **3.4.5 Modelo físico**

No modelo físico fazemos a modelagem física do modelo de banco de dados. Neste caso /levam-se em conta as limitações impostas pelo SGBD escolhido e deve ser criado sempre com base nos exemplos de modelagem de dados produzidos no item anterior, modelo lógico.

-<br>'vAx1IpPaSPOtBhmJom6mrpE2m7F3": { "ano\_dum": 2022,<br>"ano\_dum": 2022,<br>"cpf": "14785236",<br>"dia\_dum": 30,  $"dpp": "06/01/2023",  
"dum": "30/04/2022",$ "email": "teste1@hotmail.com", email : testel@notmail.com ,<br>"id": "vAx1IpPqSPOtBhmJom6mrpE2m7F3",<br>"idade": "14785369",  $"$  mes dum": 4, "nome": "joao",<br>"peso": "14523696", "<br>"senha": "123456",<br>"senha\_conf": "123456",<br>"telefone": "74266853"

Figura 4 - Código

FONTE: Dos Autores (2022)

 Normalmente, as ferramentas de modelagem têm funções para criação de *scripts* que serão responsáveis pela implementação do projeto físico em diversos SGBDs.

## **3.5 Prototipação**

De maneira a demonstrar o desenvolvimento prático do aplicativo criado, abaixo segue telas, características e funcionamento do sistema.

## **3.5.1 Tela de login**

Nesta tela pode-se realizar inicialmente o a criação de acesso, clicando na opção "crie seu acesso" e quando o usuário já possui cadastro, também é possível realizar seu login, informando e-mail e senha e clicando na opção "logar".

Abaixo, segue imagens detalhando tal procedimento.

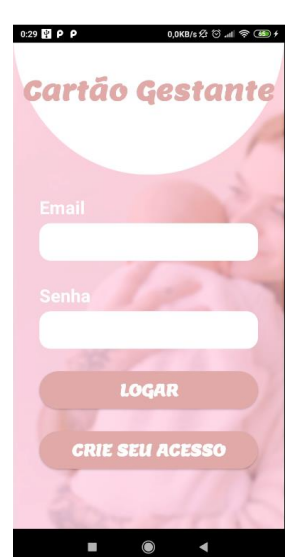

Figura 5 -Tela de login

Fonte: dos autores (2022).

• Realização do cadastro para usuários que não possui acesso.

Figura 6 - 1 º Tela cadastro

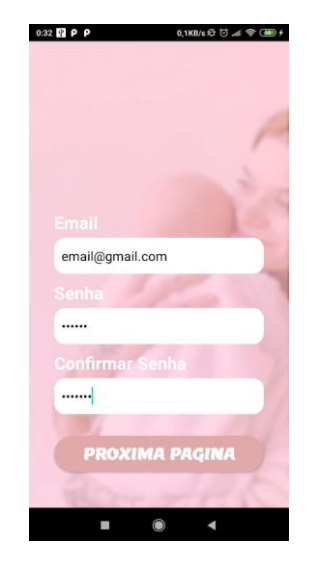

Fonte: dos autores (2022)

• Tela onde o usuário irá criar um *login* inserindo e-mail e senha confirmando a senha.

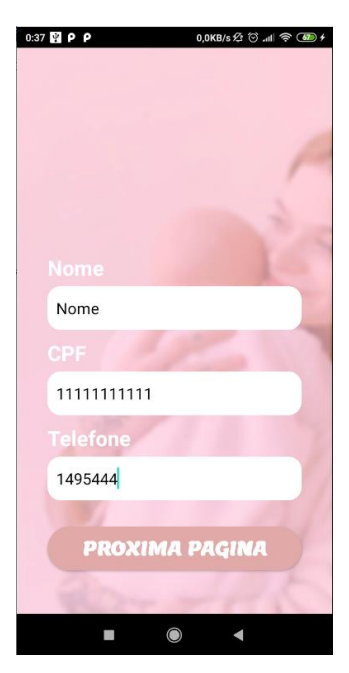

Figura 7 – 2º tela cadastro

Fonte: dos autores (2022)

Nesta Tela será inserido o nome, cpf e telefone.

Figura 8 – 3º tela cadastro

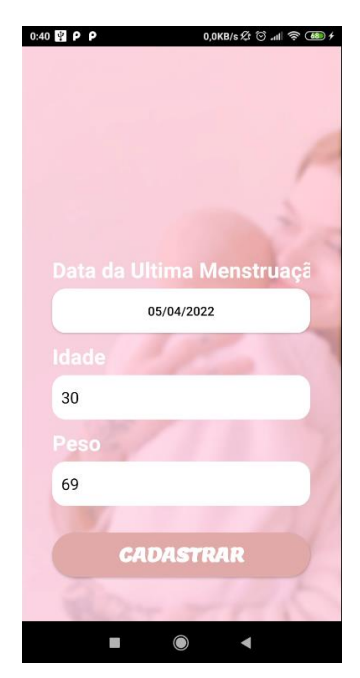

Fonte: dos autores (2022)

 Essa tela é onde será selecionado o último dia da menstruação (dum) que será necessário para vários processos futuros e por fim colocara sua idade e seu peso atual, podendo ser alterado até a próxima consulta.

## **3.5.5 Tela principal**

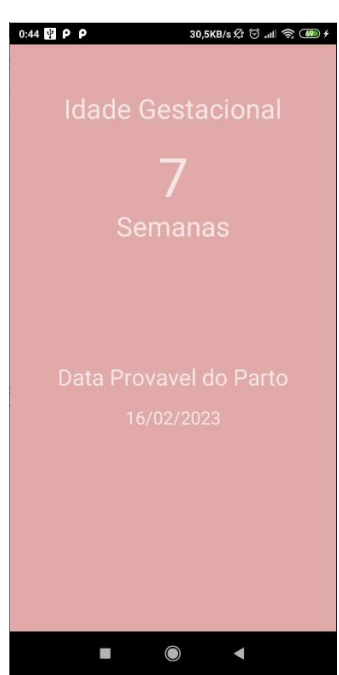

Figura 9 - tela principal

Fonte: dos autores (2022)

 Nessa tela será exibida a idade gestacional mudando a semana a cada sete dias, assim mostrando a semana q a gestante esta e exibindo e a data prevista para o parto (dpp) para a gestante.

## **3.5.6 Tela do menu gaveta**

De forma a facilitar a utilização do aplicativo, é possível navegar no sistema através de um *menu* conforme mostra figura 10 abaixo:

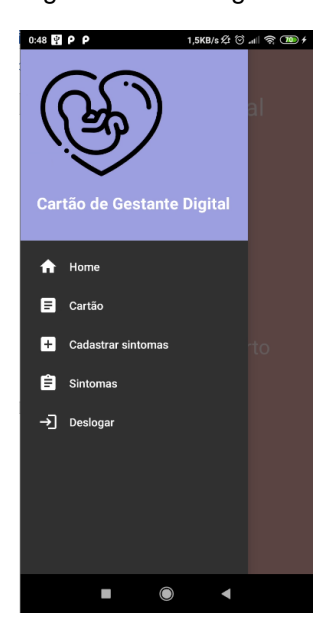

Figura 10 - menu gaveta

Fonte: dos autores (2022)

**3.5.7 Tela cartão**

Figura 11 - Tela cartão

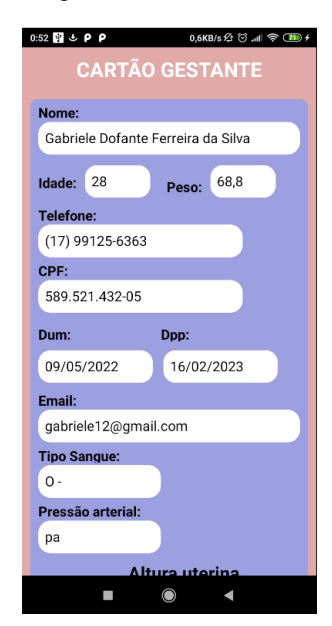

Fonte: dos autores (2022)

 Todas as informações da gestante serão exibidas assim fazendo o papel do cartão físico, sendo que, alguns dados são fornecidos pela clinica da gestante.

## **3.5.8 Tela onde cadastra os sintomas**

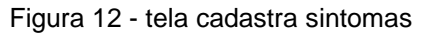

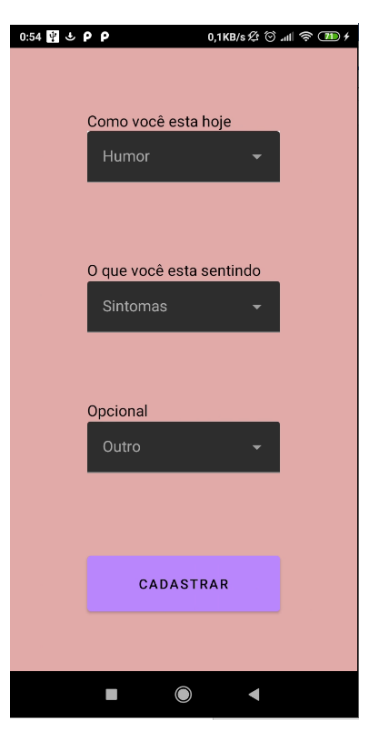

Fonte: dos autores (2022)

 Aqui a gestante poderá cadastrar o que estará sentindo, este cadastro serve tanto para a análise do medico quanto para o controle da gestante*.*

## **3.5.9 Telas sintomas**

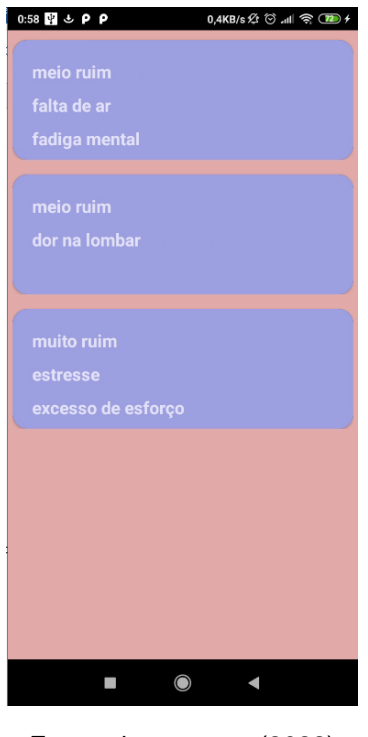

Figura 13- tela sintomas

Fonte: dos autores (2022)

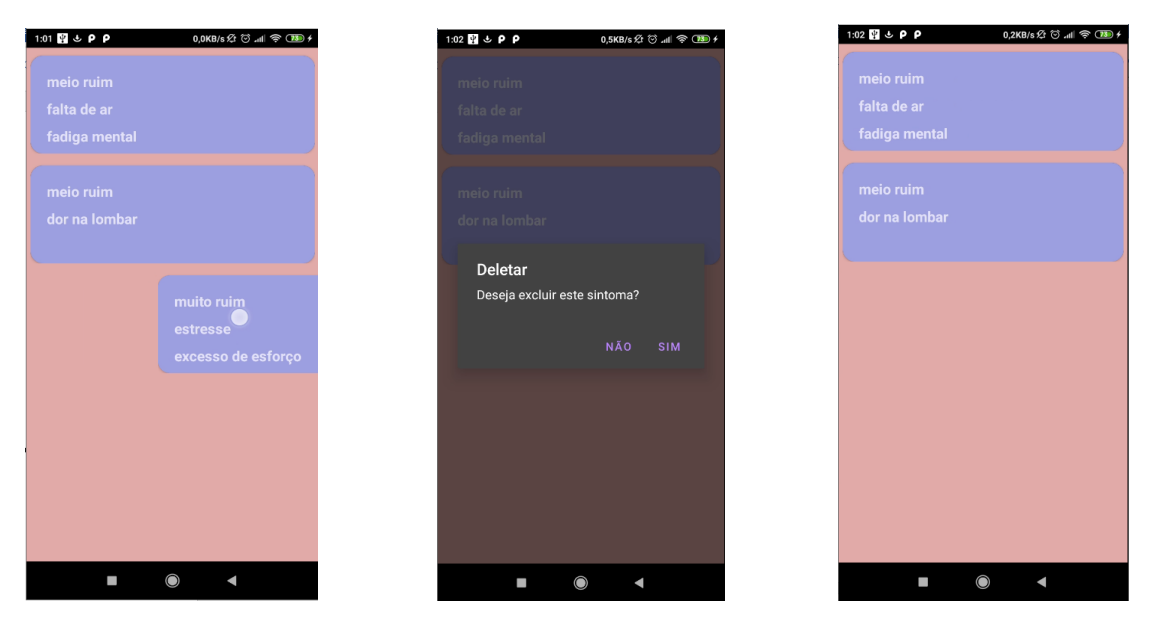

#### Figura 14,15 e 16 – telas excluindo sintomas

Fontes:dos autores (2022)

 Telas onde serão exibidos todos os sintomas cadastrados podendo excluir os sintomas para controle.

## **3.6 Plano de caso de teste**

# **3.6.1 Iteração 1**

Tela de Cadastro -

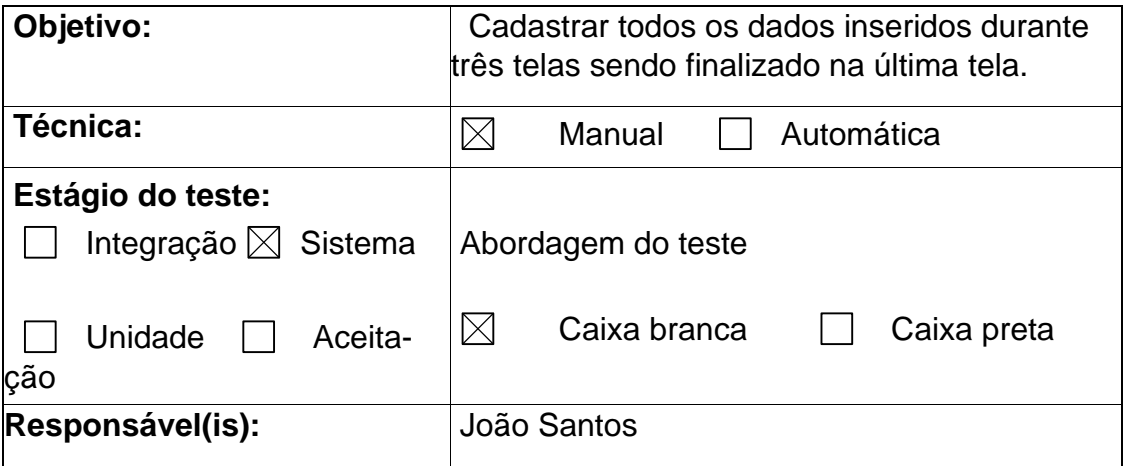

# **3.6.2 Iteração 2**

Tela de Cadastro – DPP (data provável do parto).

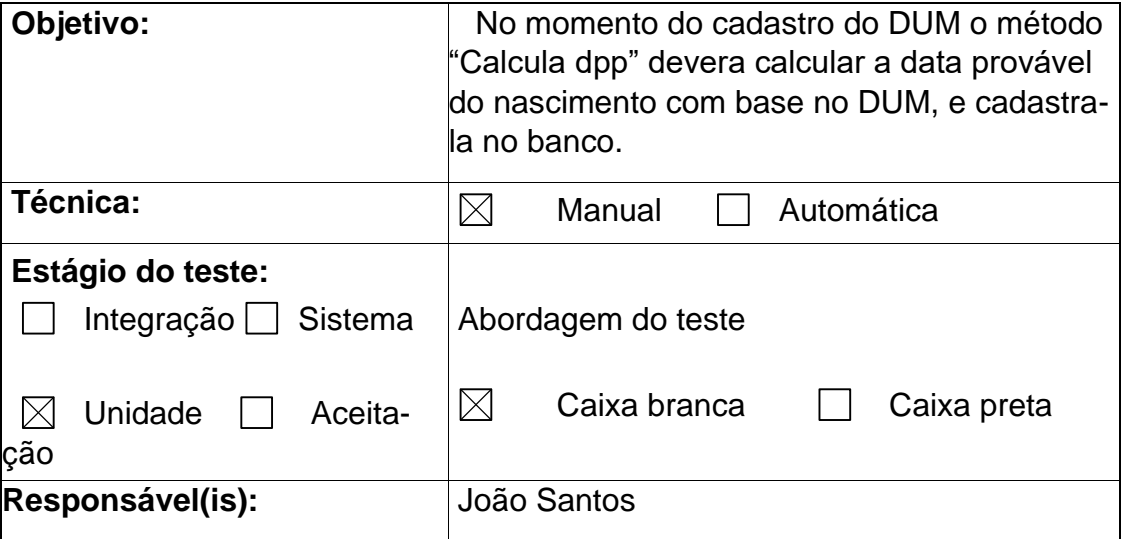

# **3.6.3 Iteração 3**

Tela de Login -

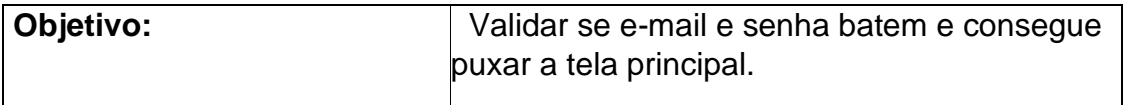

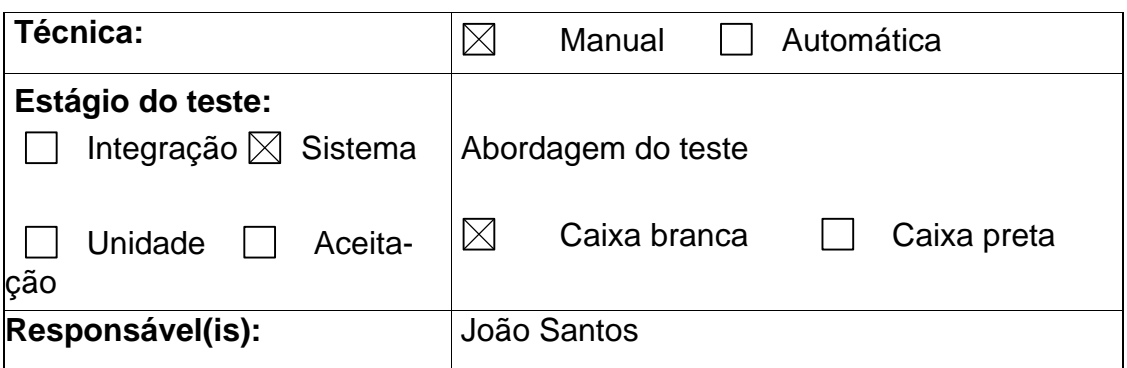

# **3.6.4 Iteração 4**

Tela de Login -

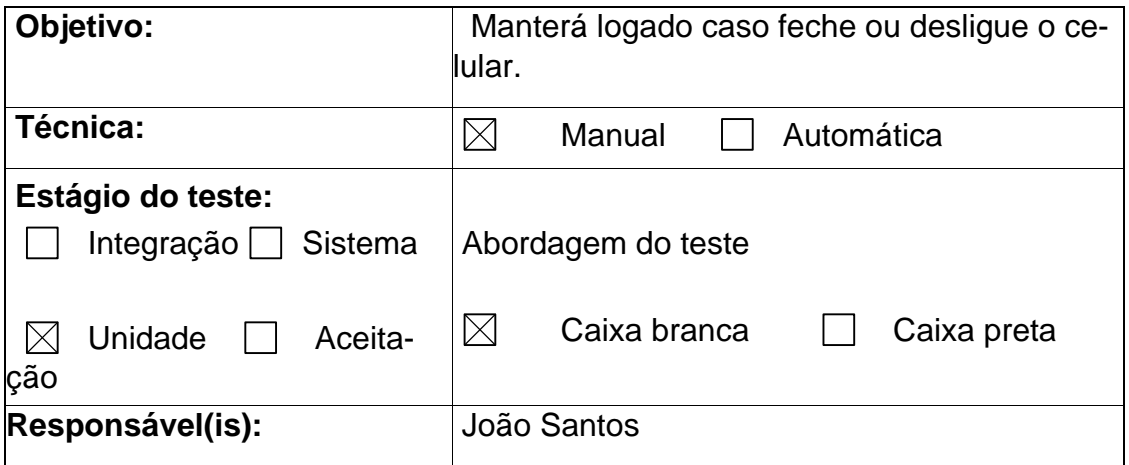

# **3.6.5 Iteração 5**

Tela de Principal – (*Button Navigation*)

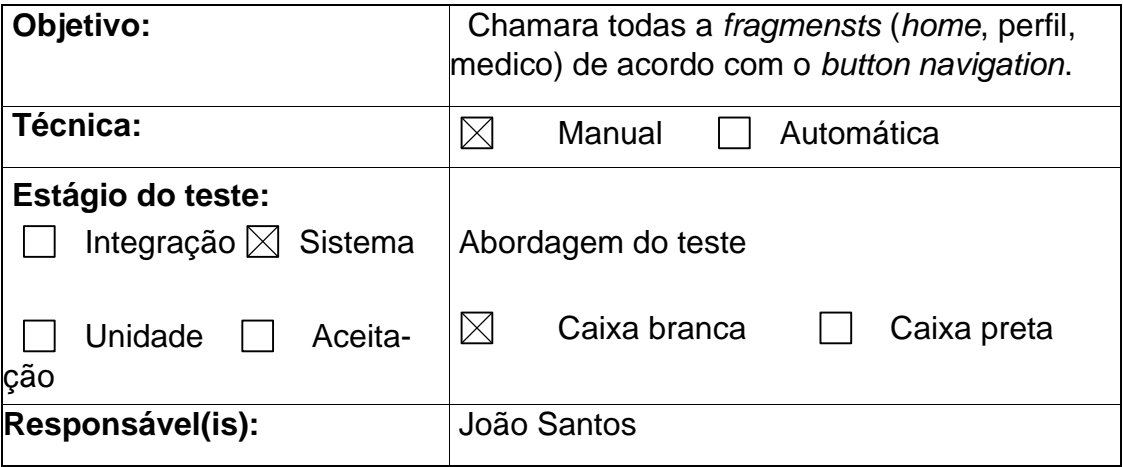

## **3.6.6 Iteração 6**

Tela Principal – (*Drawer Navigation*)

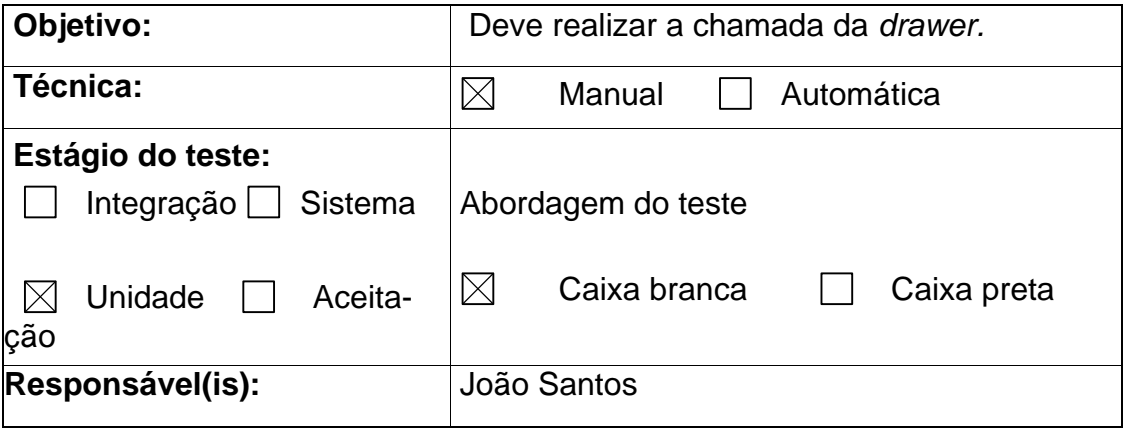

## **3.6.7 Iteração 7**

*Drawer Navigation* -

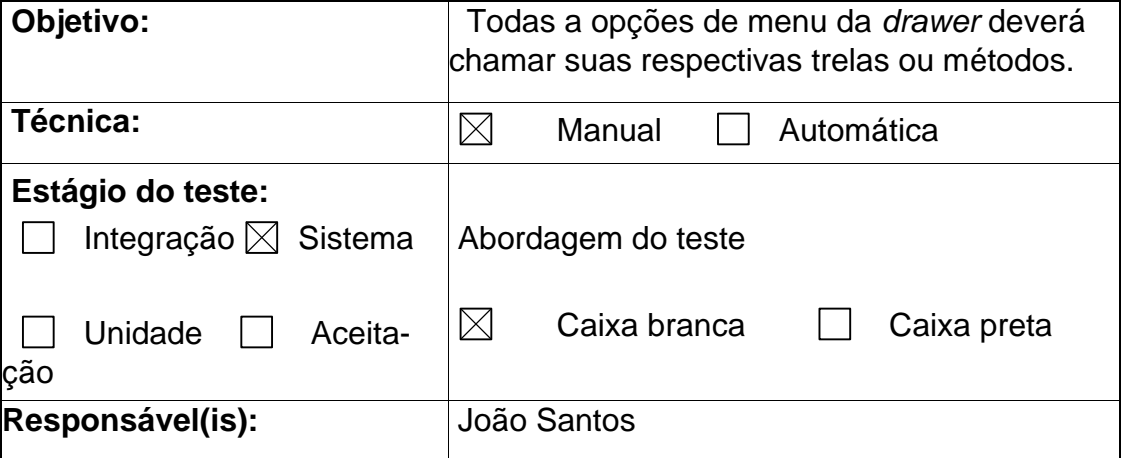

# **4.0 CONSIDERAÇÕES FINAIS**

 O cartão de gestante digital é um aplicativo onde juntamos um aplicativo de acompanhamento gestacional com uma carteira de gestante assim tendo a ideia de criar um aplicativo que além de armazenar dados da gestante ela poderá acompanhar seus dados e acompanhar visualmente o crescimento de seu bebe no útero.

 Esse trabalho pretendeu auxiliar a mulher gravida a armazenar seus dados de forma mais segura, a facilitar de várias formas a vida da gestante, a partir de pesquisas realizadas por formulários e pesquisas aprofundadas sobre o cartão.

 Para se atingir uma compreensão de fazer um *update* no cartão de gestante, definiu-se uma hipótese de digitalizar o cartão, com isso essa hipótese se confirmou por ser um aplicativo móvel, sendo assim é vantajoso para gestante usar um aplicativo onde terá todos os dados e acompanhamento da gravidez ao invés de ir ao hospital.

 Em pesquisas futuras, pode-se melhorar nas funcionalidades que a gestante pode ter como agendar exames, ter um contato direto com o médico, tirando dúvidas e etc. E também a criação de um site, pois poderá ser uma alternativa para a gestante acompanhar o processo da gravidez.

## **5 REFERÊNCIAS BIBLIOGRÁFICAS**

Albeniz Campos Vicente; Ana Karla Bezerra da Silva Lima; Carlos Bezerra de Lima. **Parto Cesário e parto normal: uma abordagem acerca de risos e benefícios**. Disponível em:  $\leftarrow$  kttps://temasemsaude.com/wp[content/uploads/2018/01/17402.pdf>](https://temasemsaude.com/wp-content/uploads/2018/01/17402.pdf) acesso em 01 dez. 2021.

Barros M.N.C.; Moraes T.L. **Saúde da mulher na gravidez: Uma revisão Bibliográfica**.2020. Tese (Pós-graduação) Enfermagem Ginecológica e Obstétrica e Saúde da Mulher do Instituto de Ensino Superior do Sul do Maranhão, Maranhão. 2019. Disponível em: [https://revista.unitins.br/index.php/extensao/article/view/2040.](https://revista.unitins.br/index.php/extensao/article/view/2040) Acesso em: 13 out. 2021.

Castro L.L.S; Oliveira I.G; Bezerra R.A; Sousa L. B; Anjos S. J.S.B V; Santos L. V. F, Rev. Enferm. UFSM – REUFSM Santa Maria, RS, v. 10, e16, p. 1-17, 2020, ISSN 2179-7692. 2020. Disponível em: [https://periodicos.ufsm.br/reufsm/article/view/31236/html\\_1](https://periodicos.ufsm.br/reufsm/article/view/31236/html_1) .Acesso em 24 nov.2021.

Conselho Regional de Medicina do Estado do Ceará – Cremec , Pág. 1 Retorno da consulta , PARECER Nº 08/2021, 01 de março de 2021, Parecer aprovado em Sessão Plenária virtual, de 01 de março de 2021, BRASIL.

Date, C.J. **Introdução a sistemas de banco de dados**. Amsterdã: Editora Elsevier, 2004.Acesso em :19 de mar de 2022.

DE ORIENTAÇÃO, Manual. **A Consulta Pediátrica Pré-Natal**. p.2. (2020). Disponível em: [https://www.sbp.com.br/fileadmin/user\\_upload/\\_22375c-ManOrient\\_-](https://www.sbp.com.br/fileadmin/user_upload/_22375c-ManOrient_-_ConsultaPediatrica_PreNatal.pdf) [\\_ConsultaPediatrica\\_PreNatal.pdf](https://www.sbp.com.br/fileadmin/user_upload/_22375c-ManOrient_-_ConsultaPediatrica_PreNatal.pdf) Acesso em: 01 dez. 2021.

Gomes C.B.; Vasconcelos L.C.; Cintra R.M.G.C.; Dias L.C.D.; Carvalhes M.A.B.L. **Hábitos alimentares das gestantes brasileiras: revisão integrativa da literatura**. 2019. ABRASCO - Associação Brasileira de Saúde Coletiva. Rio de Janeiro, 2019. Disponível em: [https://www.scielosp.org/article/csc/2019.v24n6/2293-2306/pt/.](https://www.scielosp.org/article/csc/2019.v24n6/2293-2306/pt/) Acesso em: 10 out. 2021.

Gomes, Suelen Cajazeira. **Avaliação da incidência de cesariana no Sistema Único de Saúde (SUS) no Brasil e seus dilemas éticos**. 2018. Disponível em: [https://repositorio.ufba.br/handle/ri/23699.](https://repositorio.ufba.br/handle/ri/23699)Acesso em 01 dez. 2021.

Infoescola. **Análise de Requisitos**. Disponível em: <https://www.infoescola.com/engenharia-de-software/analise-de-requisitos/> .Acesso em 12 jun,2021.

Leal , M.C; Perreira , A.P.E.; Viellas, E.F; Domingues R.M.S.M; GAMA, S.G.N**. Assistência pré-natal na rede pública do Brasil**. Revista de Saúde Pública, v. 54, p. 02, 2020. Disponível em: <https://www.scielosp.org/article/rsp/2020.v54/08/pt/> Data de Acesso: 02 de dez de 2021

Oliveira, L.A.; Saraiva , R.A. **Percepção paternas no acompanhamento do prénatal.** [v. 17 n. 61 \(2019\): Revista de Atenção à Saúde -](https://seer.uscs.edu.br/index.php/revista_ciencias_saude/issue/view/282) RAS Universidade Municipal de São Caetano do Sul (USCS), 2019. Disponível em: [https://seer.uscs.edu.br/index.php/revista\\_ciencias\\_saude/article/view/5934](https://seer.uscs.edu.br/index.php/revista_ciencias_saude/article/view/5934) Acesso em: 24 nov. 2021.

Santos P.C.; Motta J. **Atividade Física na Gravidez.** Porto, Portugal: Escola Superior de Saúde do Porto. Politécnico do Porto (ESS.PP). 2020. 4-5-7p. Disponível em: <https://recipp.ipp.pt/handle/10400.22/16569> Acesso em: 13 out. 2021.

Santos , Amanda Barbosa da Rocha; SILVA, Giselly de Amorim. **Autonomia da mulher na escolha de via de parto. 2019.** Disponível em: [http://repositorio.asces.edu.br/handle/123456789/2565.](http://repositorio.asces.edu.br/handle/123456789/2565)acesso em: 01 dez. 2021.

Silva R.M.; Brasil C.C.P.; Bezzera I.C.; Queiroz F.F.S.N. **Uso de tecnologia móvel para o cuidado gestacional: avaliação do aplicativo Gestação**. REBEn, v 48, p 280. Disponível em: [www.scielo.br/j/reben/a/g8btGDNYtJyXHjhMtpxt4gf/abstract/?lang=pt](http://www.scielo.br/j/reben/a/g8btGDNYtJyXHjhMtpxt4gf/abstract/?lang=pt) Acesso em:01 dez. 2020.

Werlich, C. **Modelagem de Dados**. Londrina: Editora e Distribuidora Educacional S.A., 2018. Disponível em: [https://docplayer.com.br/158763986-Modelagem-de](https://docplayer.com.br/158763986-Modelagem-de-dados-u1-titulo-da-unidade-1.html)[dados-u1-titulo-da-unidade-1.html.](https://docplayer.com.br/158763986-Modelagem-de-dados-u1-titulo-da-unidade-1.html) Acesso em :19 de mar de 2022.

#### **6 Anexos**

Figura 17 - Capa do Cartão Pré Natal Figura 18 - Primeira Página do Cartão Pré Natal

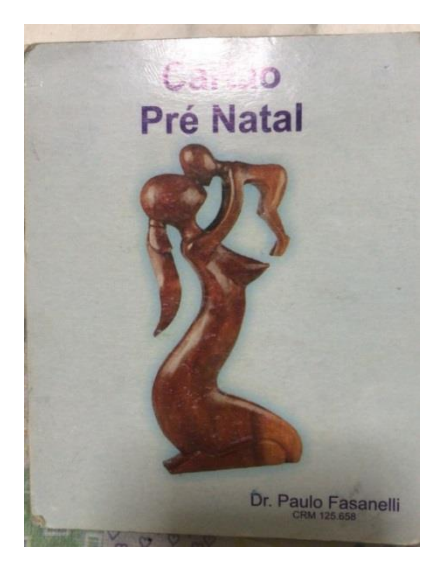

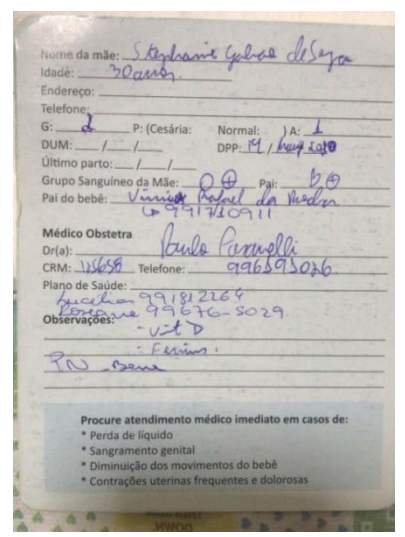

FONTE: Médico Dr.Paulo Fasanelli (2022)

FONTE: Médico Dr.Paulo Fasanelli (2022)

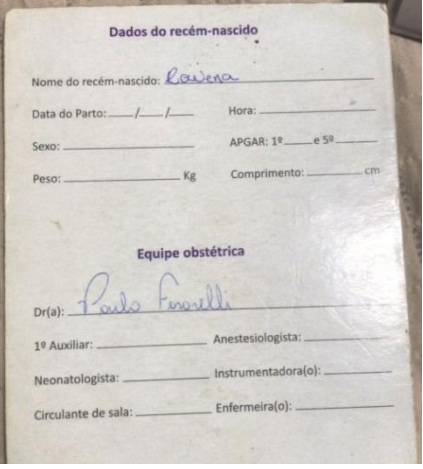

Figura 19 - Segunda pagina do cartão Pré Natal

Fonte: Dos autores (2022)

#### Figura 20 - Gráfico da pesquisa

Durante a gestação utilizou algum aplicativo para acompanhar o desenvolvimento gestacional ( data provável de nascimento, monitoramento diário e semanal)? 12 respostas

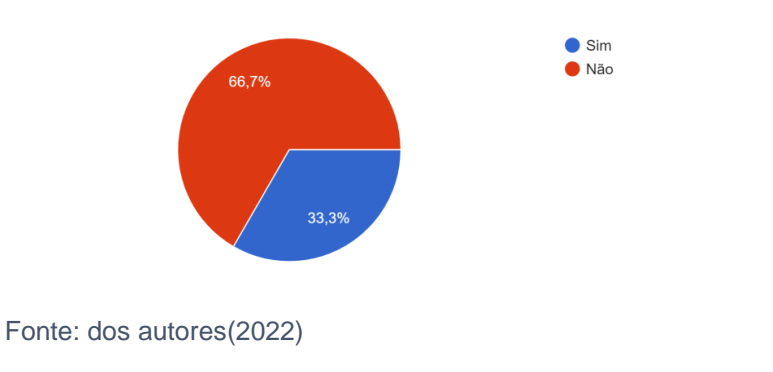

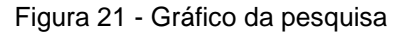

Acredita que um aplicativo que monitore a gestação juntamente com um cartão de gestante facilitaria o período gestacional?

12 respostas

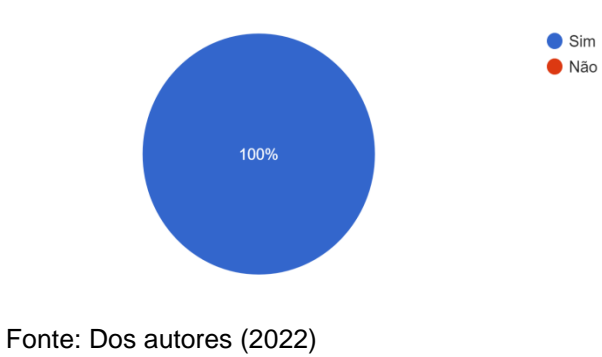

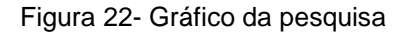

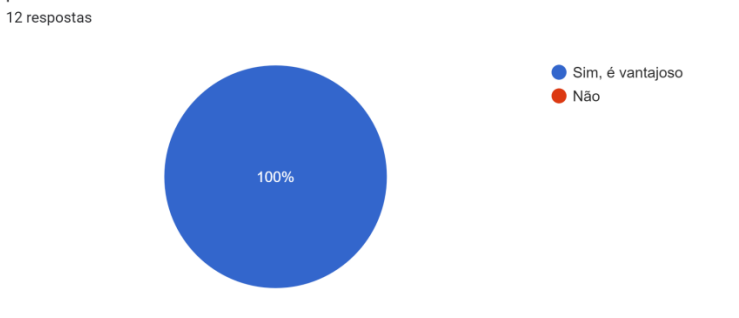

Na sua opinião é vantajoso fazer o uso de um aplicativo gestacional onde é possível visualizar previamente suas consultas e ainda marcar e desmarcar as mesmas ?

Fonte dos autores (2022)